# **Using the Archives Catalog of The Strong**

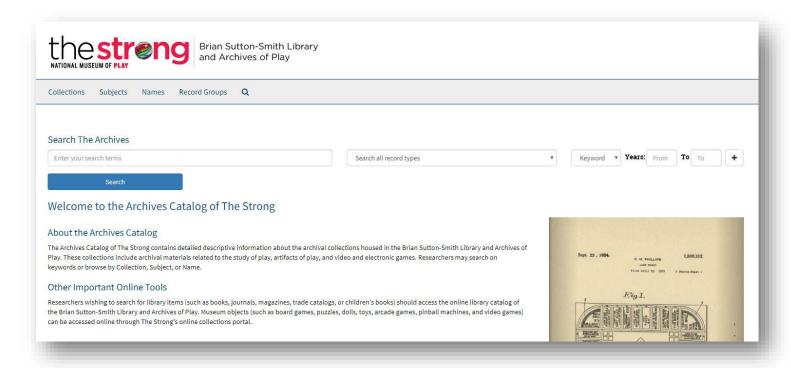

From the main page of the <u>Archives Catalog</u> [shown above], you can search on keywords using the search bar or browse through the tabs above the search bar [Collections, Subjects, Names, or Classifications].

This document provides information on how to do the following:

- Keyword search
- Read details about a component
- Browse by Collections
- Browse by Subjects
- Browse by Names
- Browse by Record Group
- Request materials for use while in the research library and archives

Keyword searching is easy! Type in the name, title, or topic in which you're interested and then click "Search."

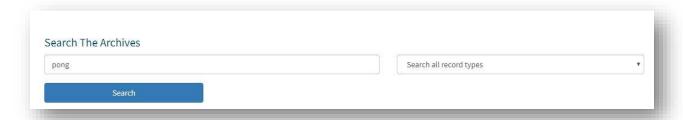

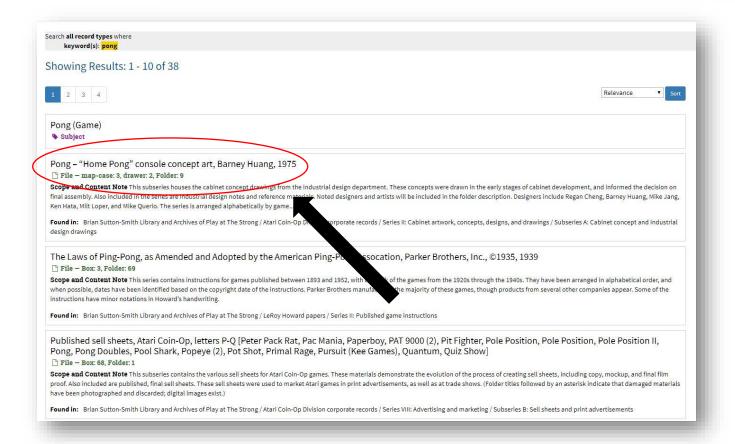

You will then see the first page of results for your search. (On the right-hand side of the results page, you will see additional filters. You can further sort your keyword results by "Archival Record," "Collection," "Record Group," or "Subject.")

Once you discover a result about which you would like to learn more information, just click on that result.

The next page will give you specific details about the component, such as which Collection the file/component is from, along with its physical location.

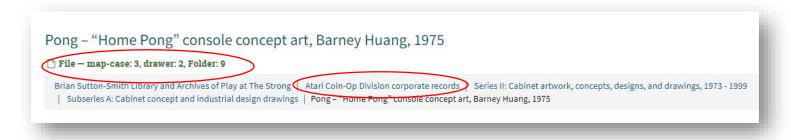

This particular file is from the Atari Coin-Op Division corporate records, Series II, Subseries A, and is located in Map Case 3, Drawer 2, Folder 9.

To browse the full extent of Collections, click on the "Collections" tab.

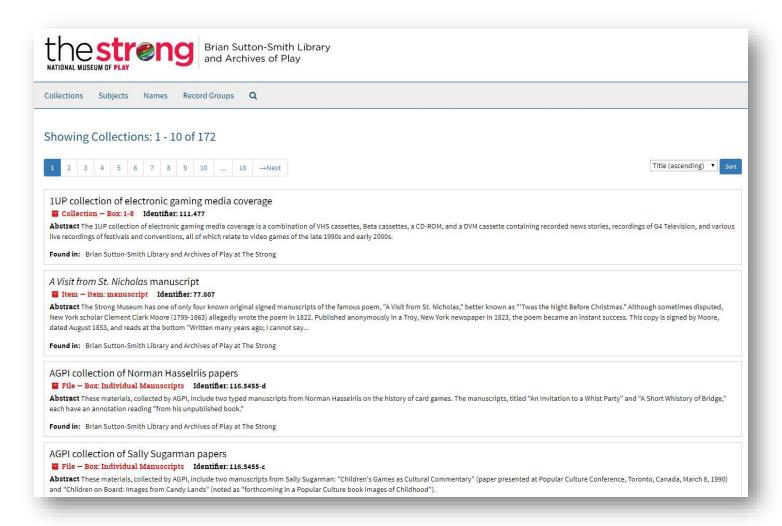

When you want to learn more about a Collection, just click on that record to access details about the Collection, including its linked Controlled Access Terms [People, Corporate Names, or Subjects], Notes [including Historical/Biographical information, Scope and Content information, System of Arrangement, and much more].

On the right side of the page, you will see the "Collection Organization" panel, which you can expand to see what exactly is contained in each series/subseries/component of a collection.

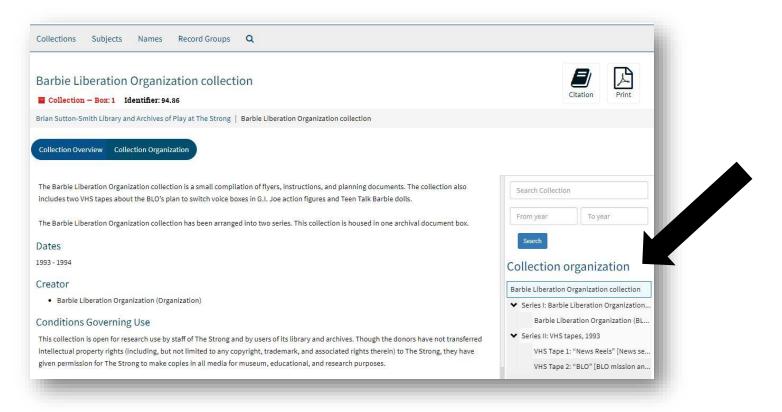

TIP: You can access a downloadable/printable PDF of the collection's finding aid under the heading "External Documents."

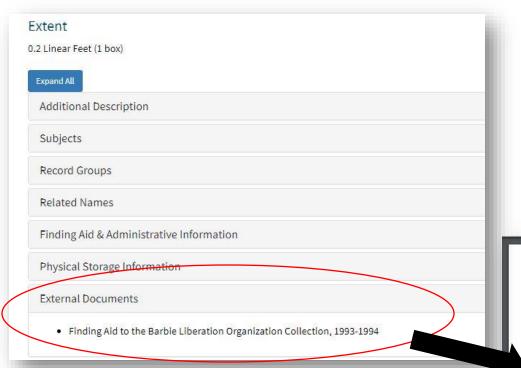

#### Brian Sutton-Smith Library and Archives of Play Barbie Liberation Organization Collection

# Finding Aid to the Barbie Liberation Organization Collection, 1993-1994

### **Summary Information**

Title: Barbie Liberation Organization collection Creator: Barbie Liberation Organization (BLO) ID: 94.86

Date: 1993-1994 Extent: 0.2 linear feet

Extent: 0.2 linear fe Language: English

Abstract: The Barbie Liberation Organization collection is a compilation of flyers, instructions, and plans for the organization's notorious doll voice box-switching project.

#### Repository:

Brian Sutton-Smith Library and Archives of Play at The Strong

One Manhattan Square Rochester, New York 14607

585.263.2700

library@museumofplay.org

## Administrative Information

Conditions Governing Use: This collection is open for research use by staff of The Strong and by users of its library and archives. Though the donors have not transferred intellectual property rights (including but not limited to any copyright trademark and associated rights).

To browse the Subject terms within the Archives Catalog, click on the "Subjects" tab.

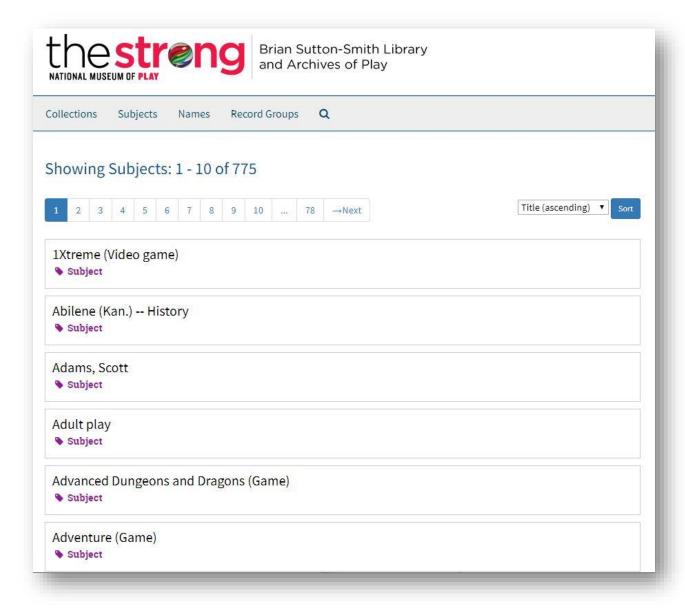

Upon selecting a Subject, you can see which Collections have been tagged with that particular term. You can then click on each Collection record to learn more.

To browse by Name within the Archives Catalog, click on the "Names" tab.

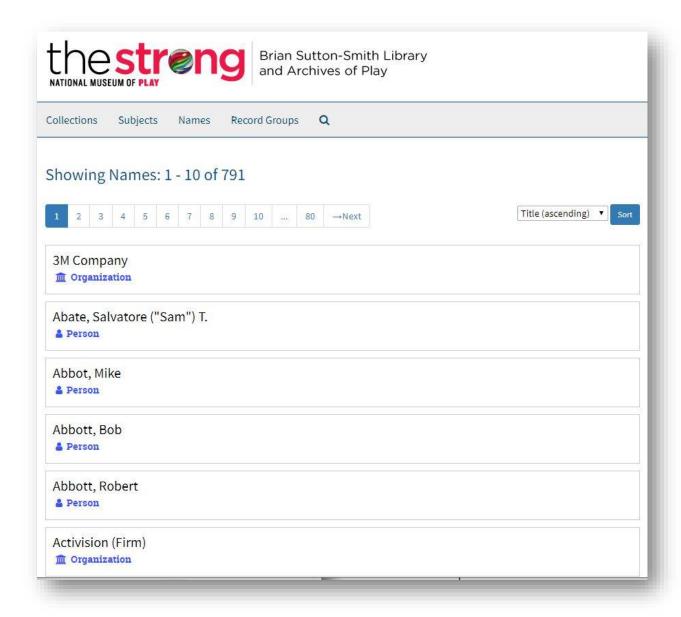

Upon selecting a Name, you can see which Collections have been tagged with that particular term. You can then click on each Collection record to learn more.

To browse by classification of materials, click on the "Record Groups" tab. You'll see the three categories of Archival Collections here at The Strong. Click on a Record Group to view a list of all collections that fall under that category.

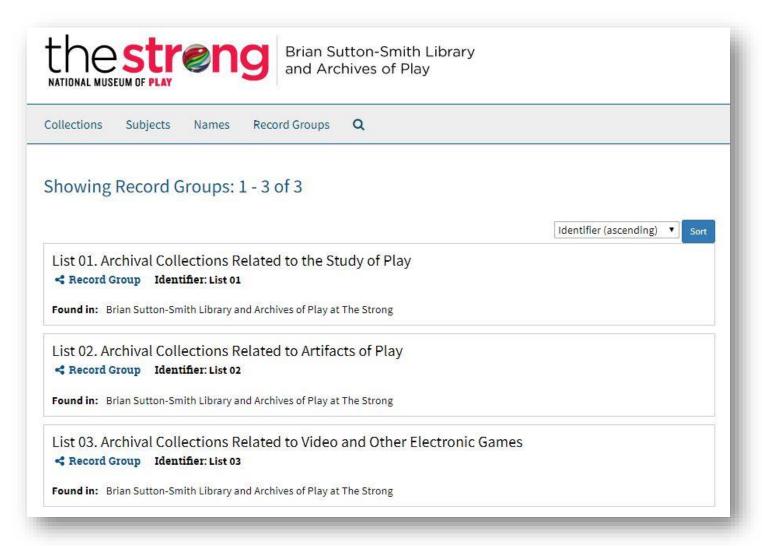

When requesting physical materials to view from the archives, please create a list [Researcher Request Form, Word document, or email are all fine] and indicate:

- Collection title
- Box number and/or Folder number, or
- Map Case number, with Drawer number and Folder number

```
Archival Materials:
LeRoy Howard Collection-Series I, Box 1
Phillip Orbanes Papers-Series III, IV, and V
Series III—Subseries C, Boxes 4 & 5
Series IV—Boxes 6-8
Series V-Boxes 10, Box 11 (folder 27); Subseries B-Box 14; Subseries C-Boxes 15, 16
Sid Sackson Collection-
Series III-
Box 24-Folders 65 & 75
Box 26-Folders 36, 73, &95
Box 28-Folders 25, 77, 93
Box 29-Folders 6, 10, 23-33, 36, 44, 57, 91
Box 30-Folder 16
Box 31-Folders 9, 103
Box 32-Folders 35, 70
Box 33-Folder 45
Box 34-Folders 27, 49, 79
Box 35-Folders 1, 19, 21, 60
Box 36-Folders 31, 53
Box 40-Folder 60
```

[example list]

Digital materials may be viewed on-site using a designated computer terminal in the library reading room.